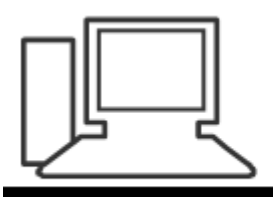

www.computeria-olten.ch Monatstreff für Menschen ab 50

**Merkblatt 49 b**

# Mails von LiveMail zu Thunderbird zügeln

**1. Juni 2017, Manfred Peier**

## Mail Store Home installieren

• [Herunterladen:http://www.mailstore.com/de/](http://www.mailstore.com/de/mailstore-home-email-archivierung.aspx) mailstore-home-email-archivierung.aspx

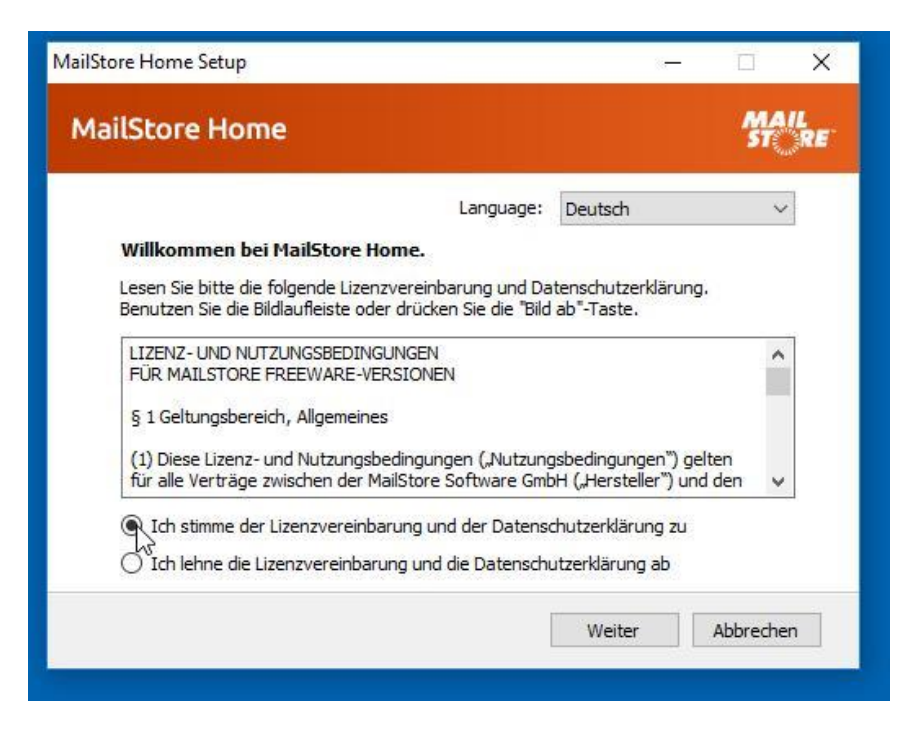

## MailStore Home installieren

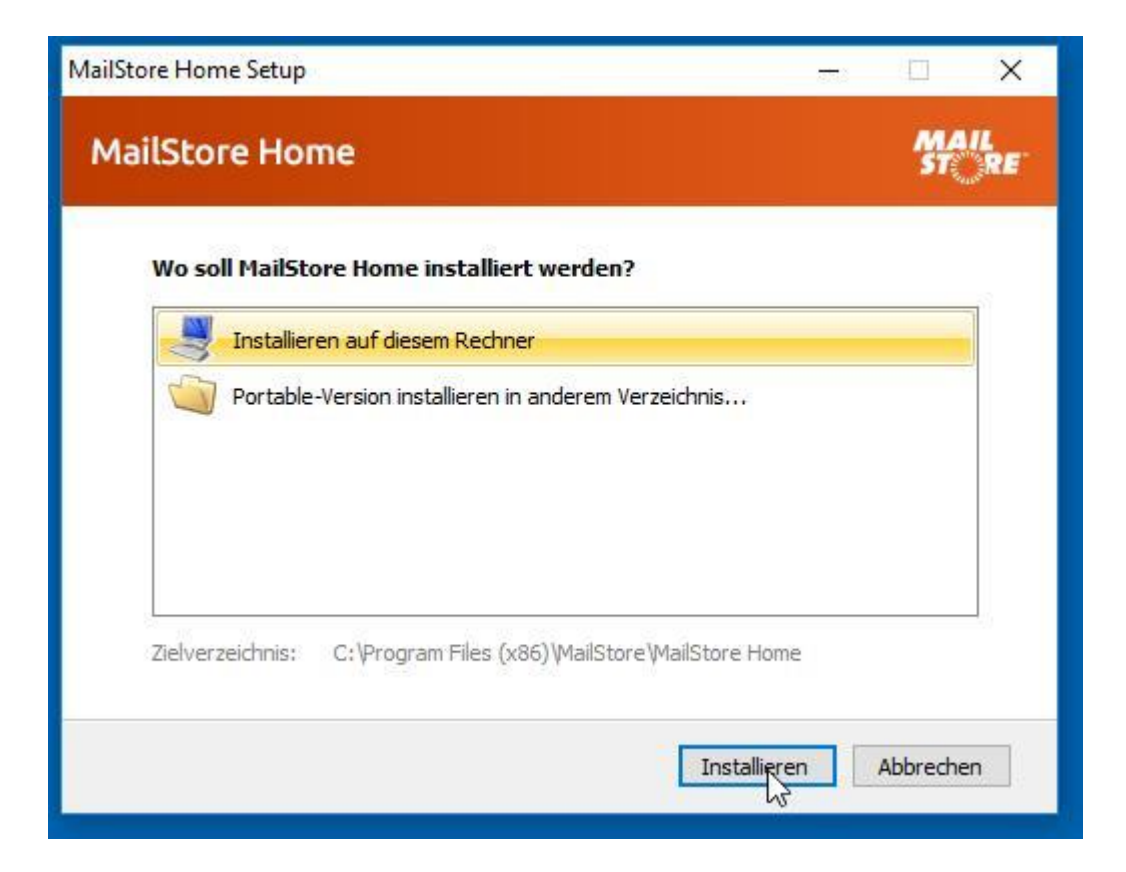

## MailStore Home installieren

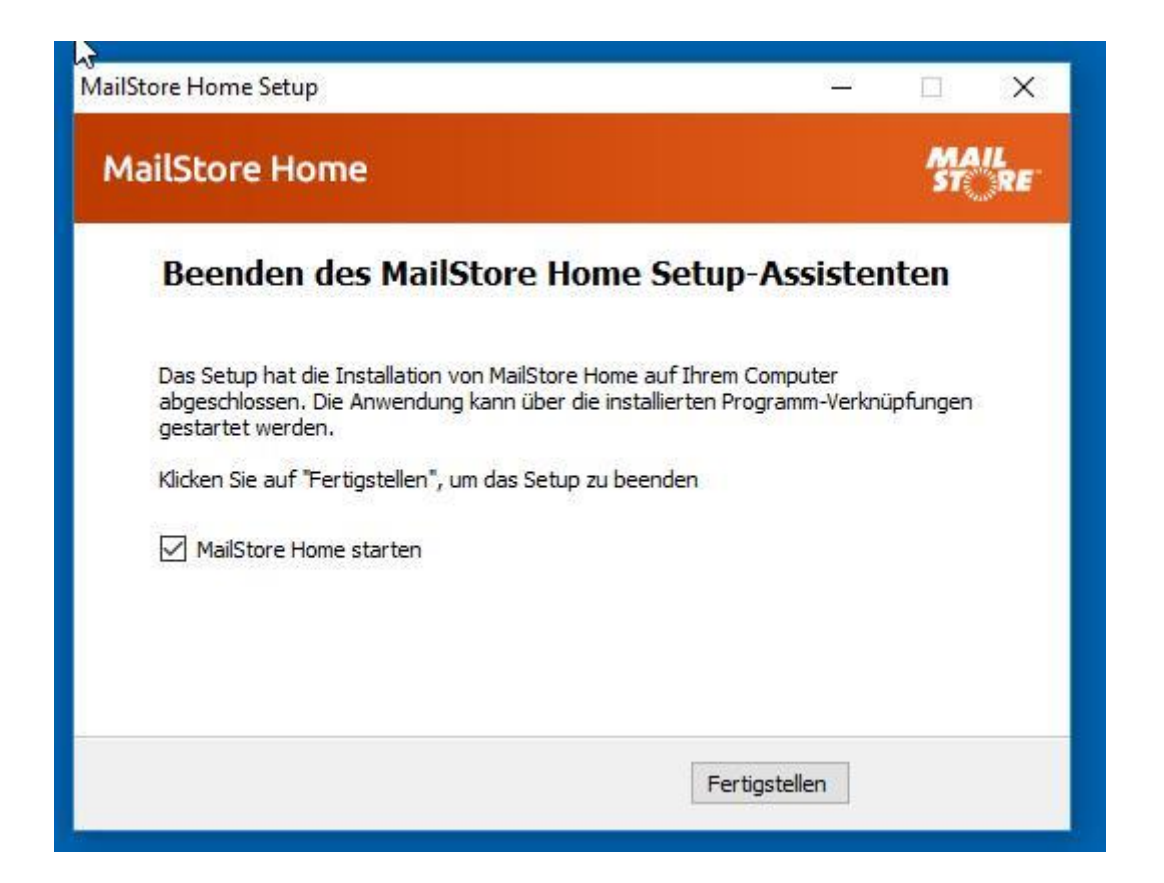

### MailStore Home

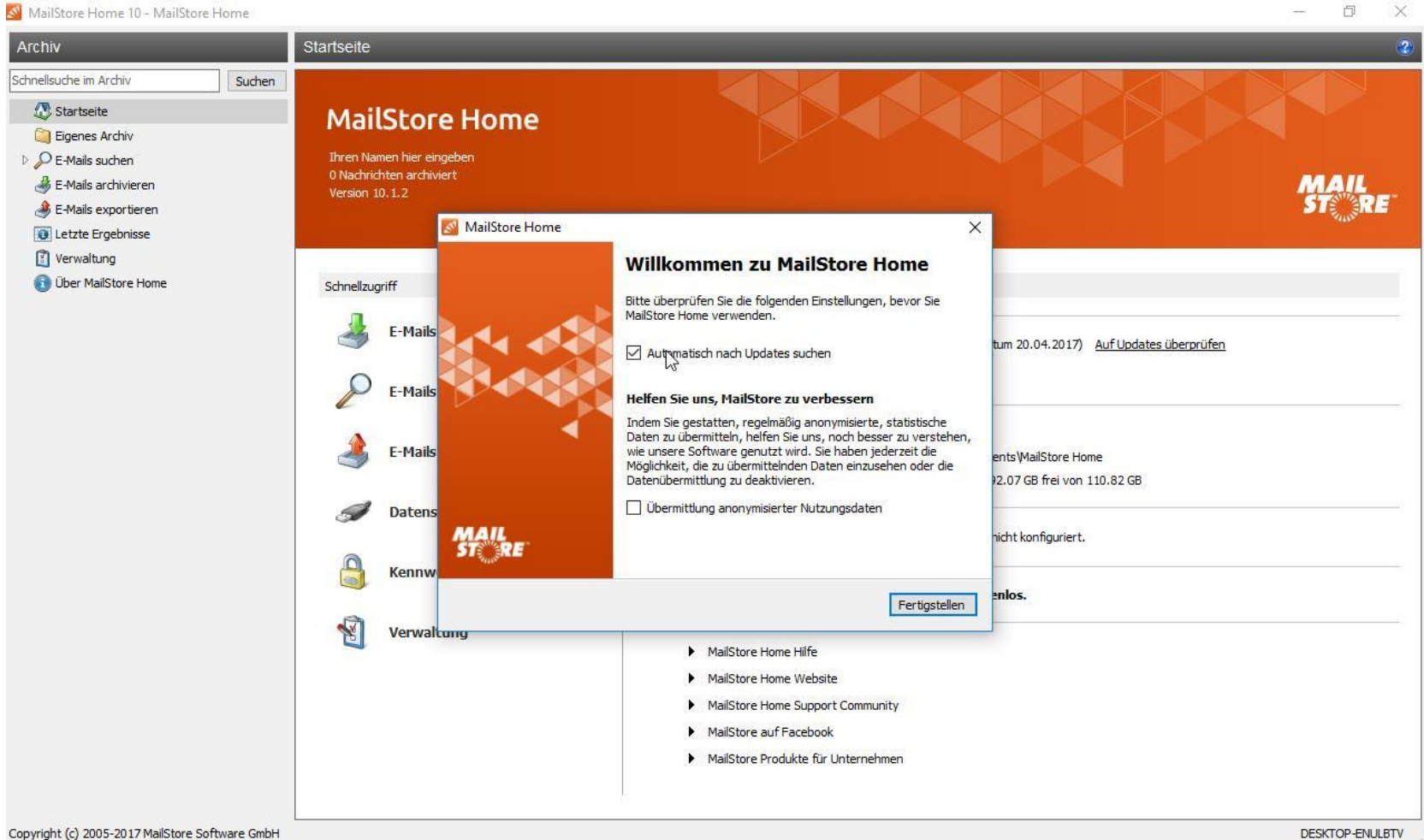

DESKTOP-ENULBTV

### Mails aus LiveMail archivieren

### MailStore Home 10 - MailStore Home

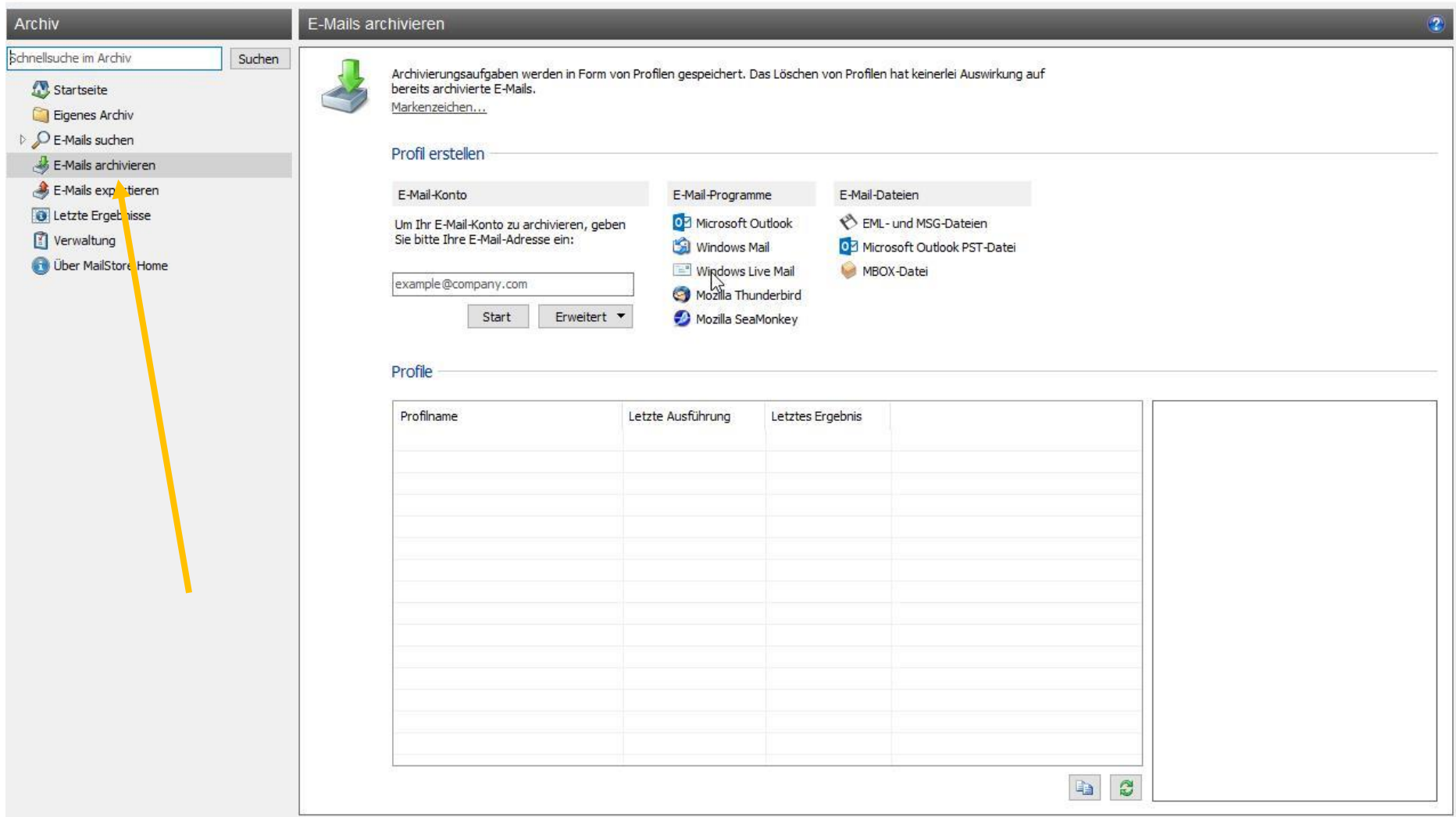

### Live Mail archivieren

 $\mathcal{O}_L$  and a small contract set and a final

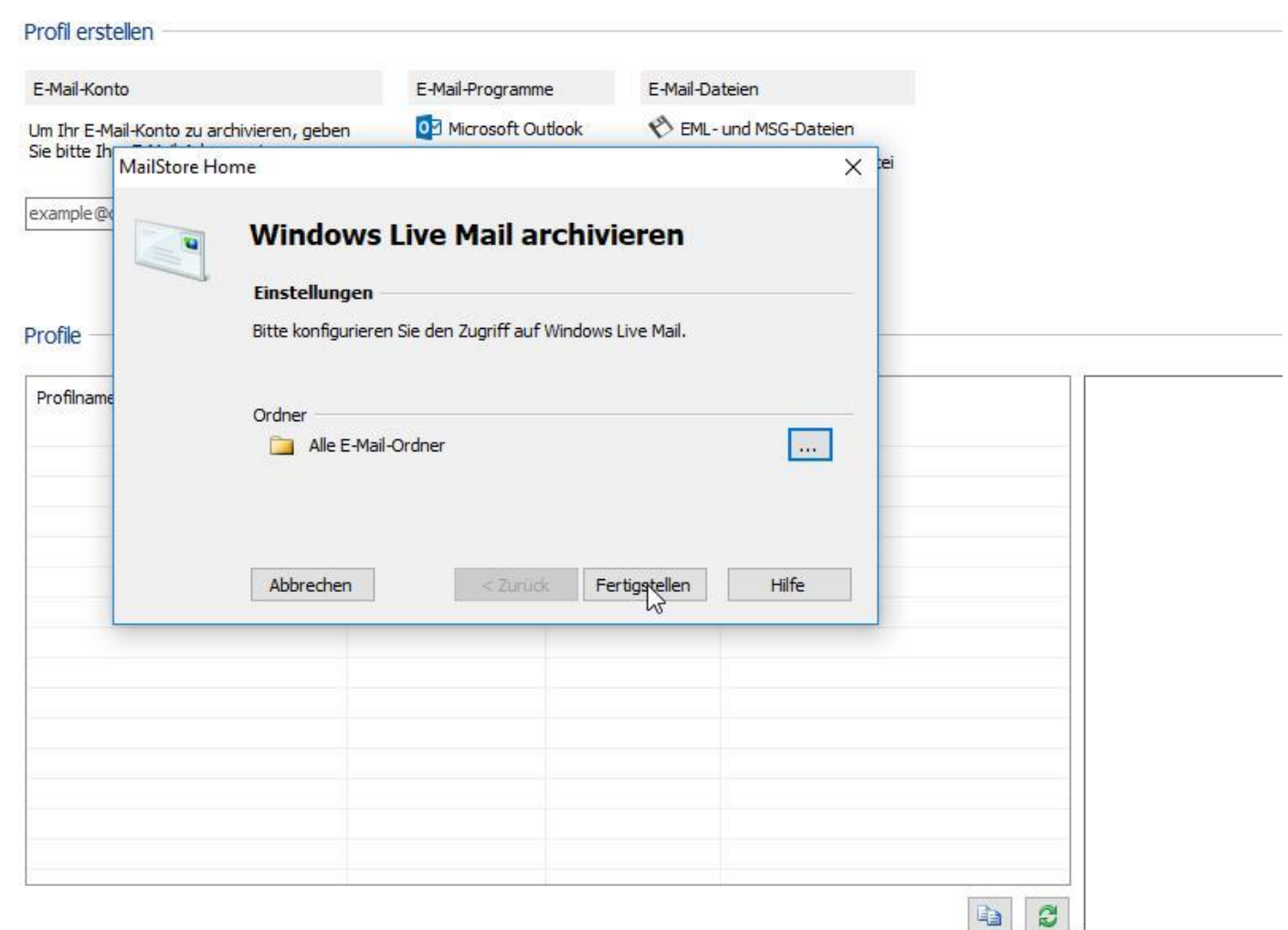

### Archivieren mit Starten

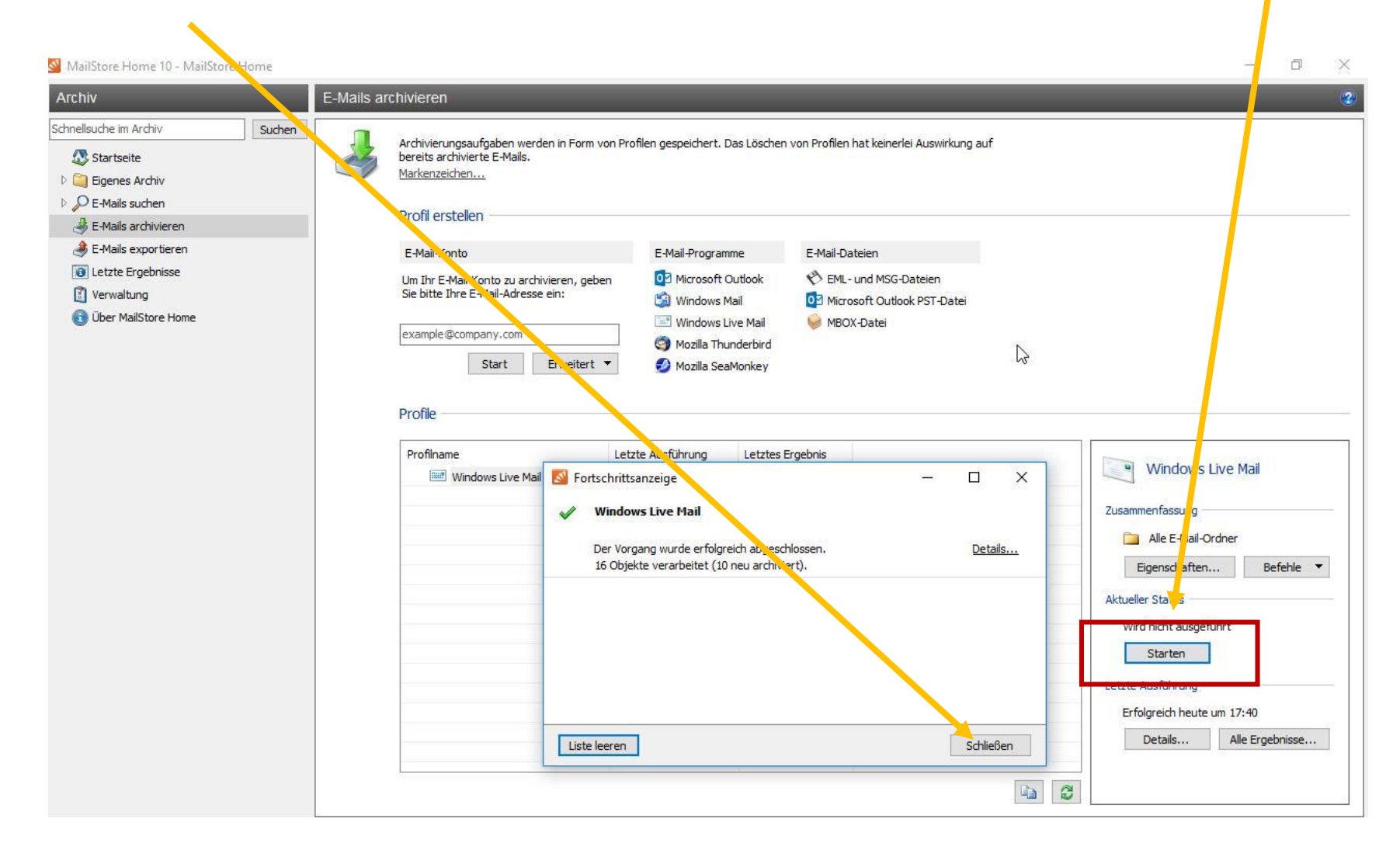

### Mit rechter Maustaste klicken

MailStore Home 10 - MailStore Home

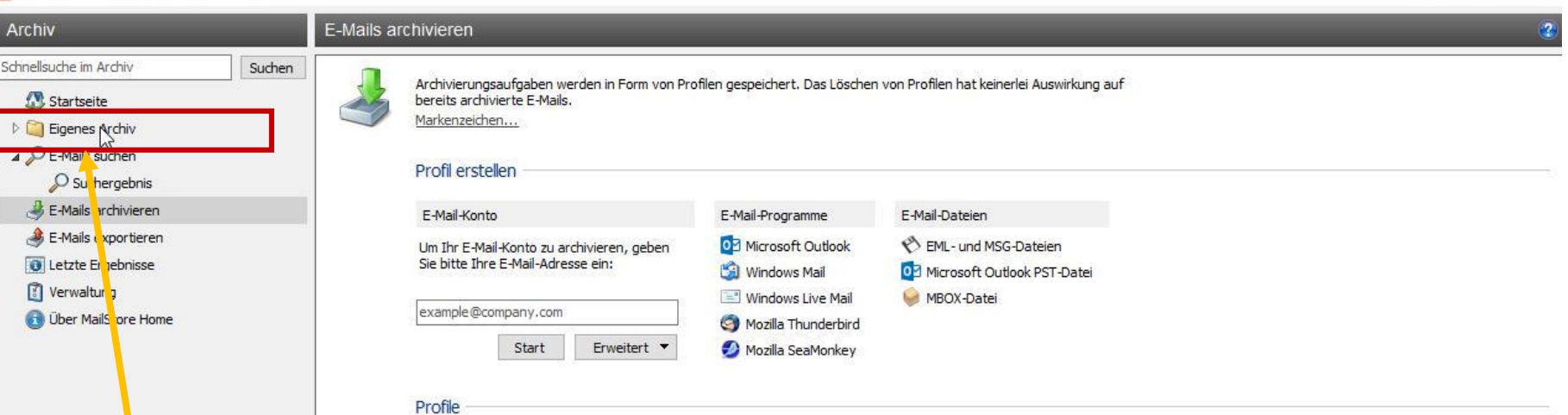

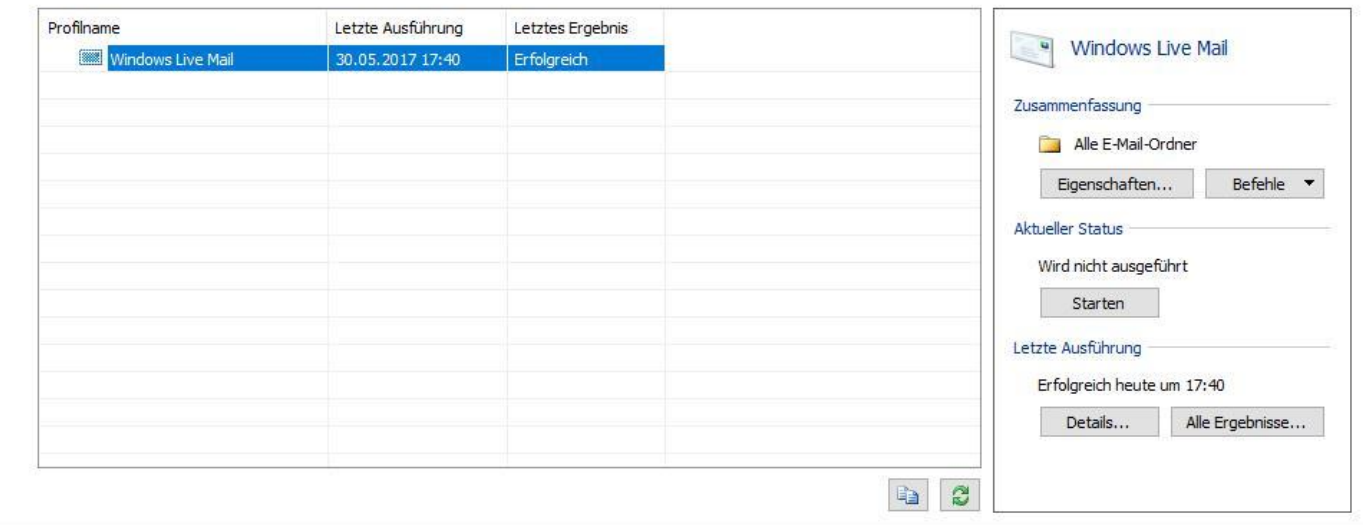

 $\Box$ 

 $\times$ 

## Exportieren nach Thunderbird

### MailStore Home 10 - MailStore Home

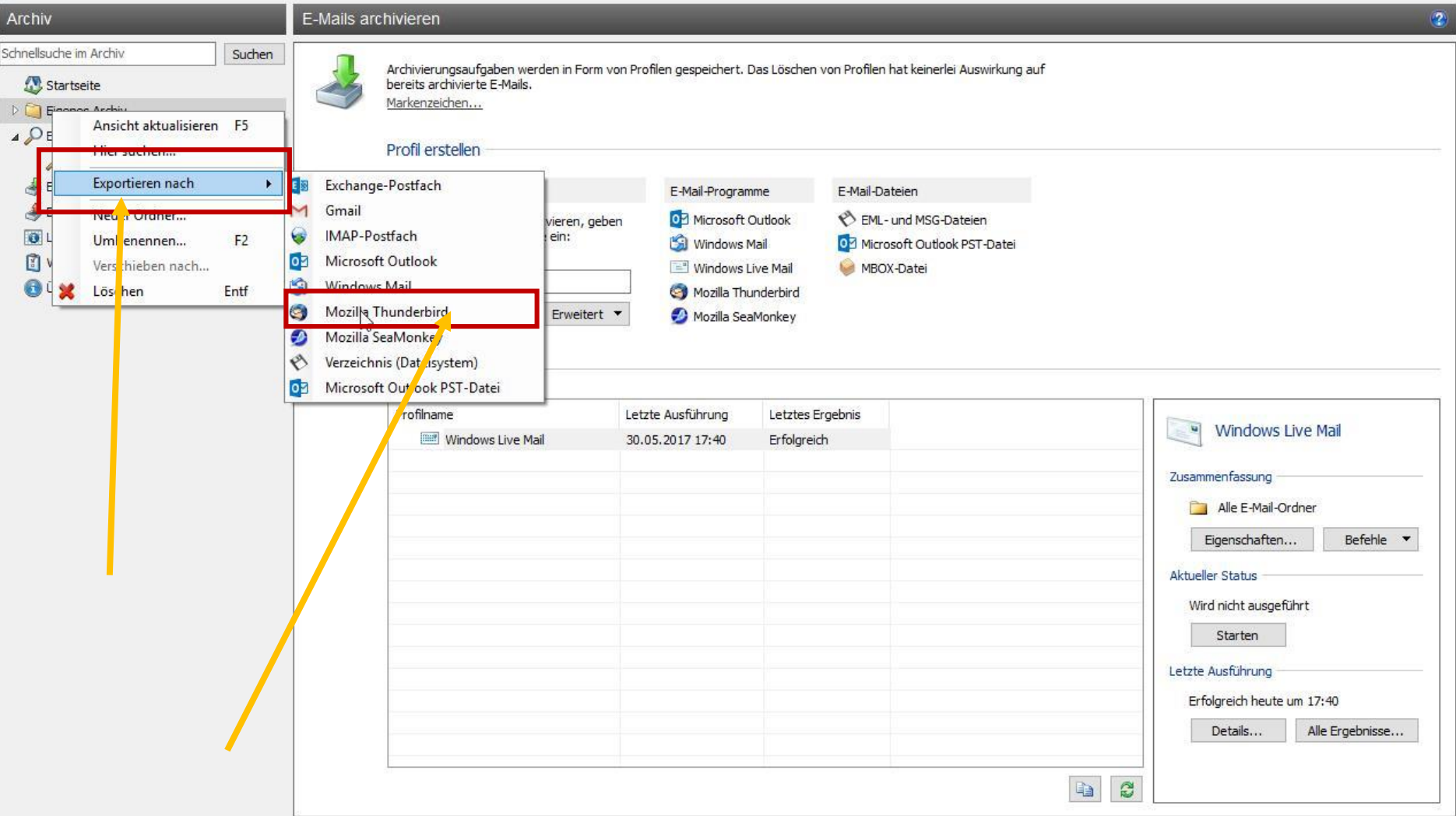

# Vorschlag "default" ok

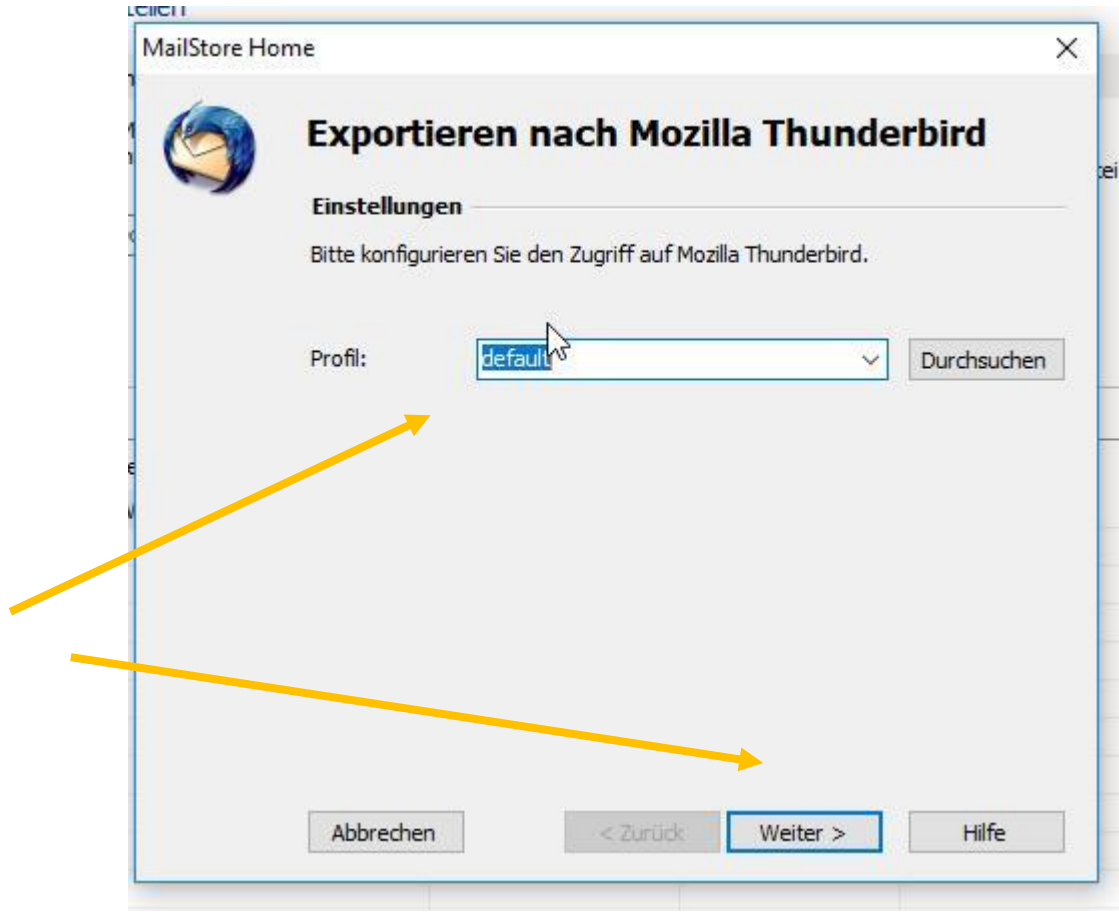

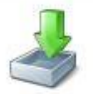

Archivierungsaufgaben werden in Form von Profilen gespeichert. Das Löschen von Profilen hat keinerlei Auswirkung auf<br>bereits archivierte E-Mails. Markenzeichen...

### Profil erstellen

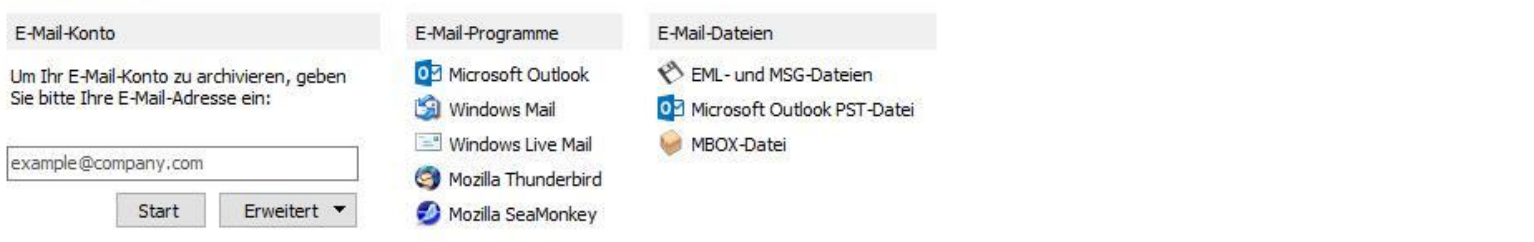

### Profile

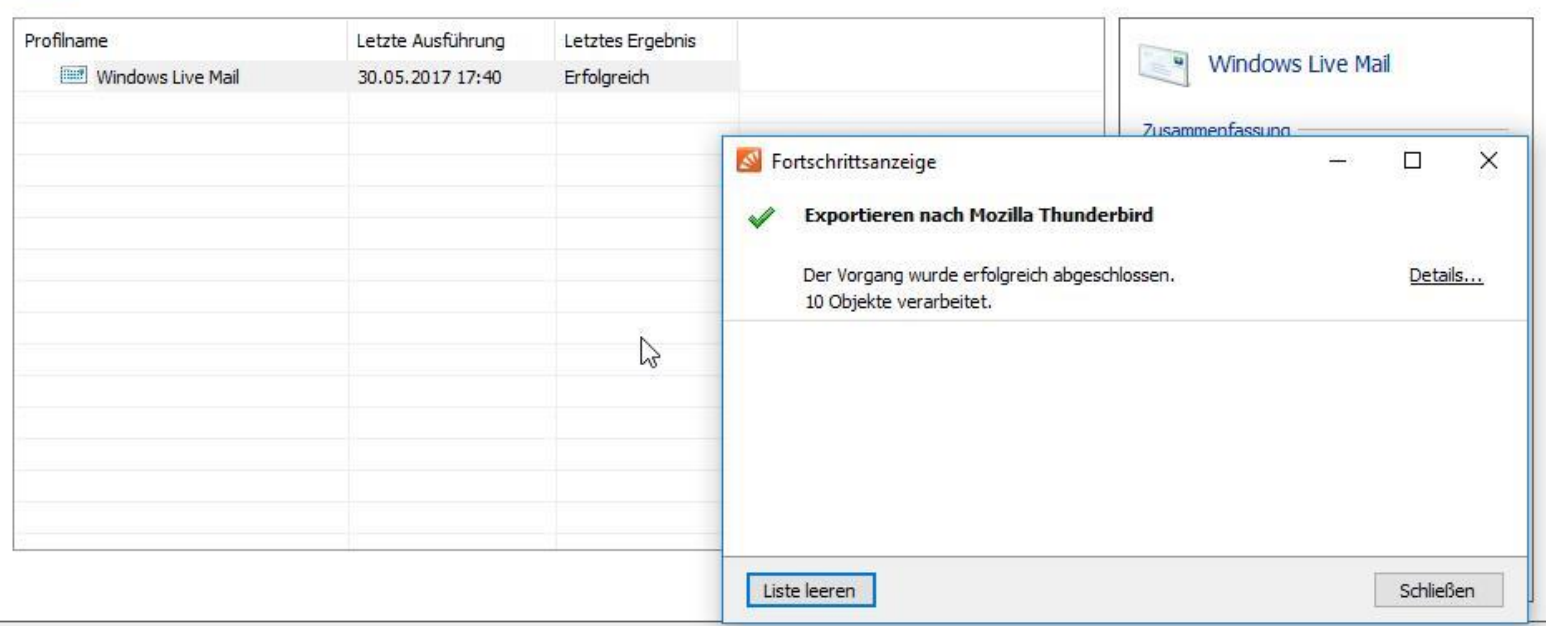

## Thunderbird öffnen

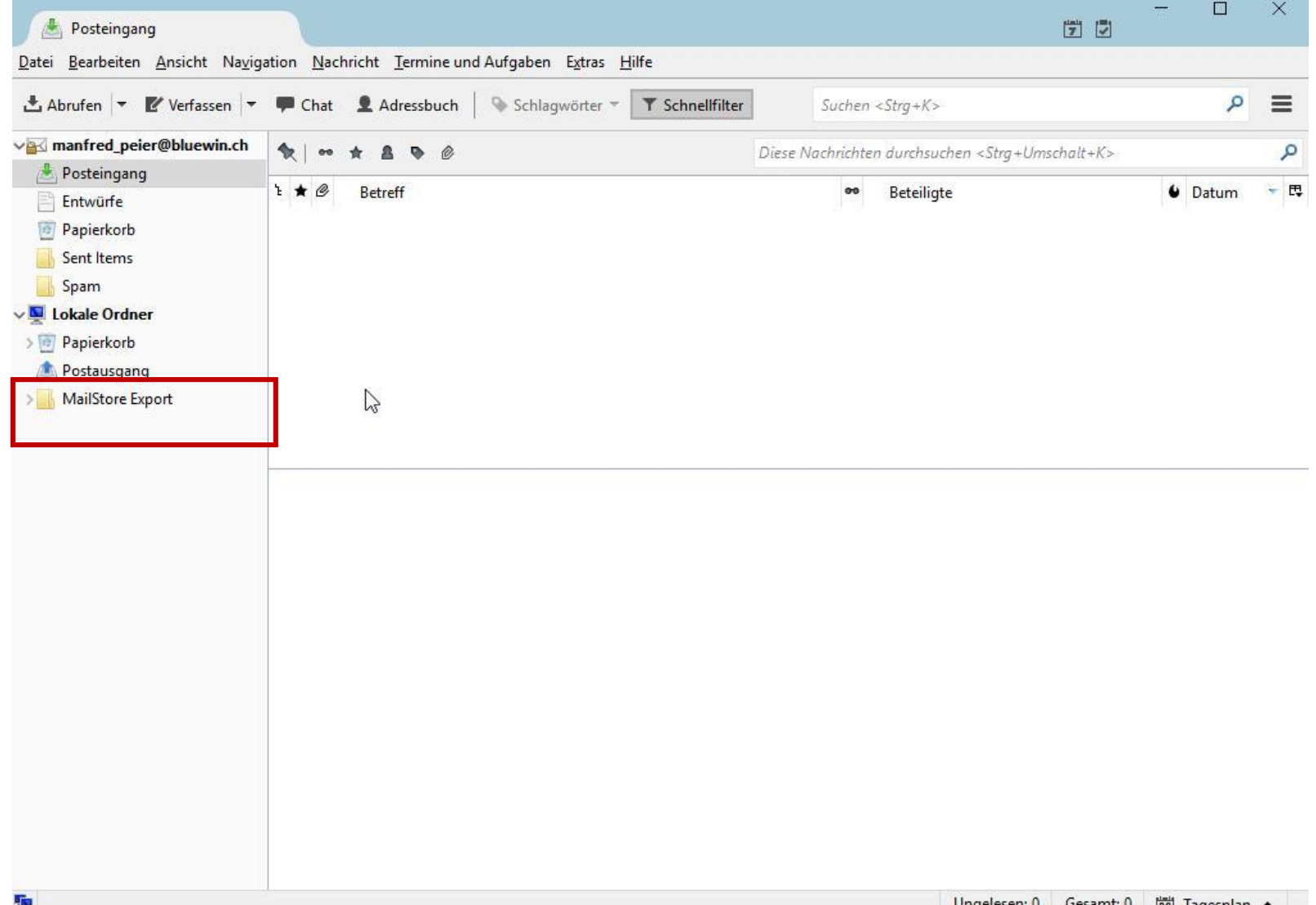

### Auf > klicken

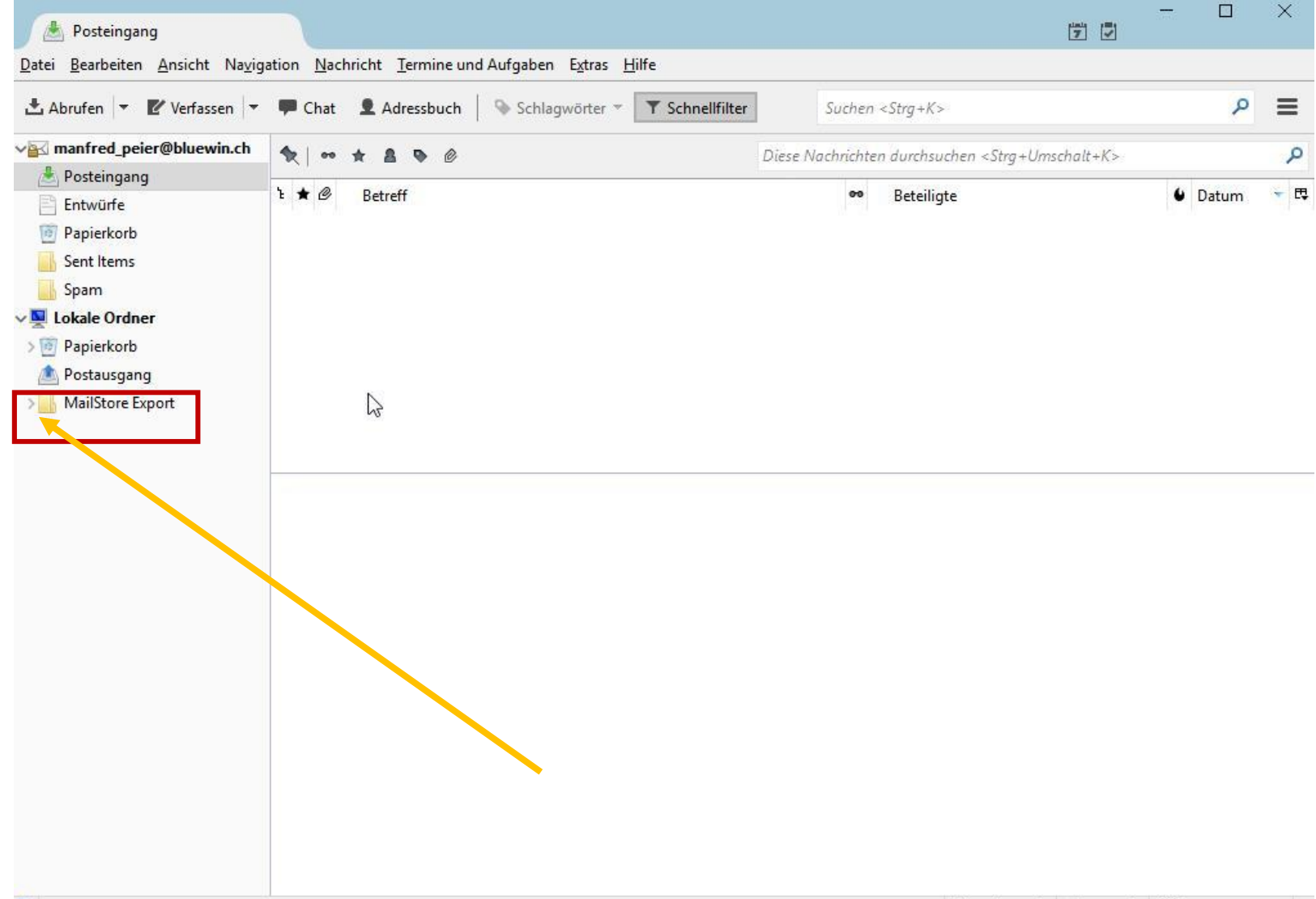

# Mail Eingang und gesendete Mails

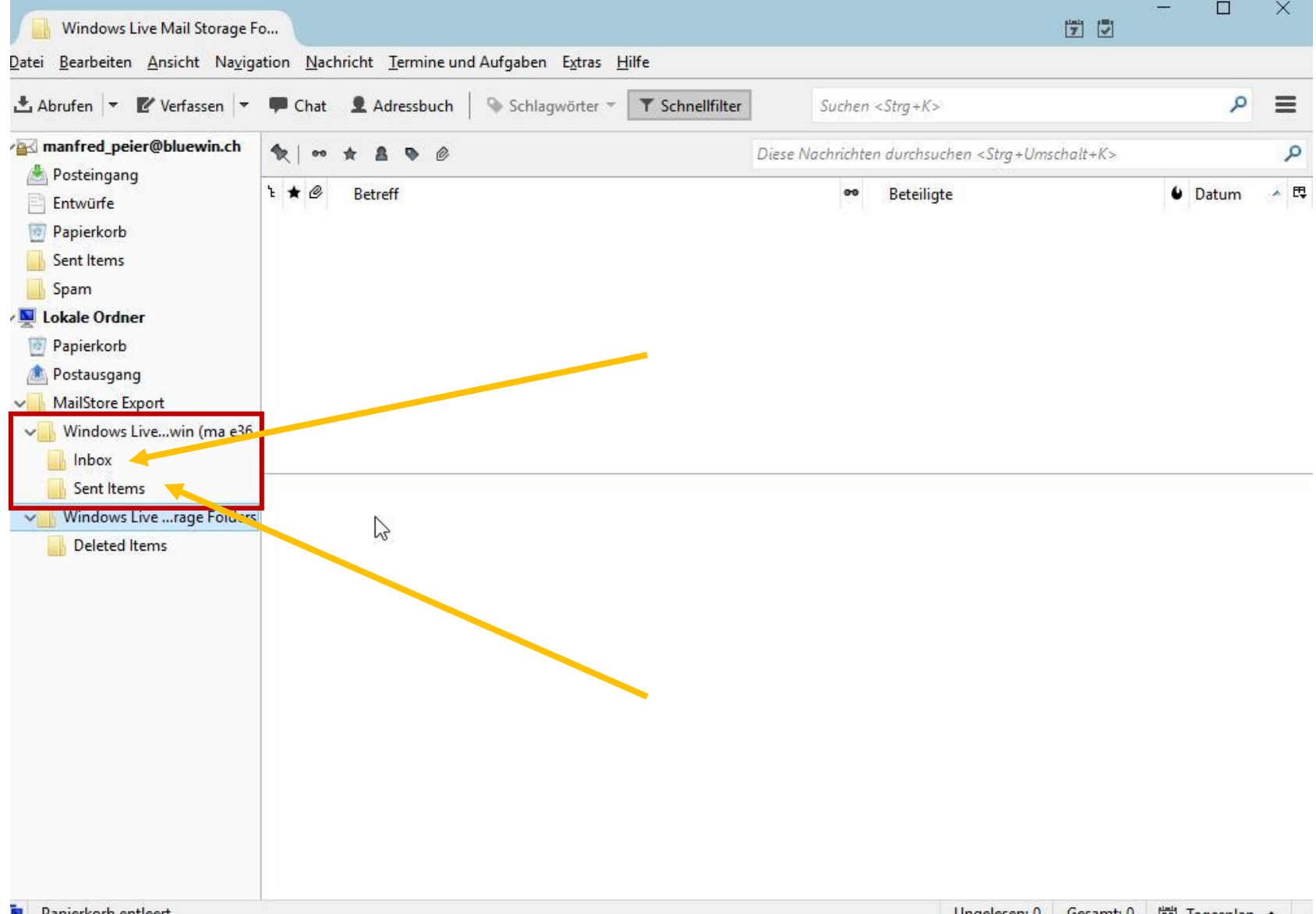

# Inbox (erhaltene Mails)

- Auf Inbox klicken
- Danach auf die oberste Mail klicken
- Danach "ctrl" und a klicken
- Alle Mails werden ausgewählt
- Mit der Maus alle Nachrichten in den Posteingang ziehen
- Je mehr Mails, desto länger dauert es

## Dasselbe mit den gesendeten Mails

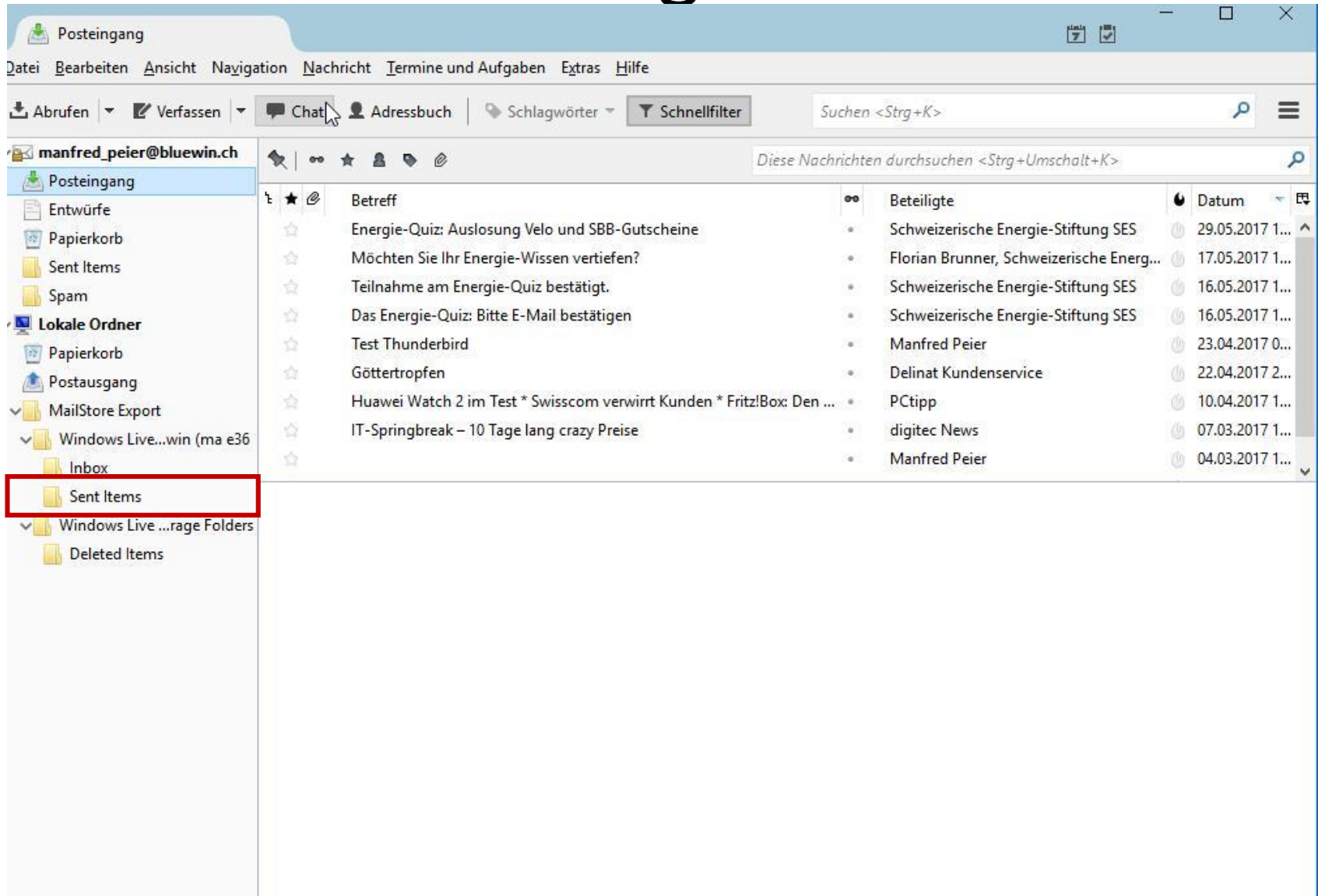

## Löschen der Ordner aus MailStore Home Export

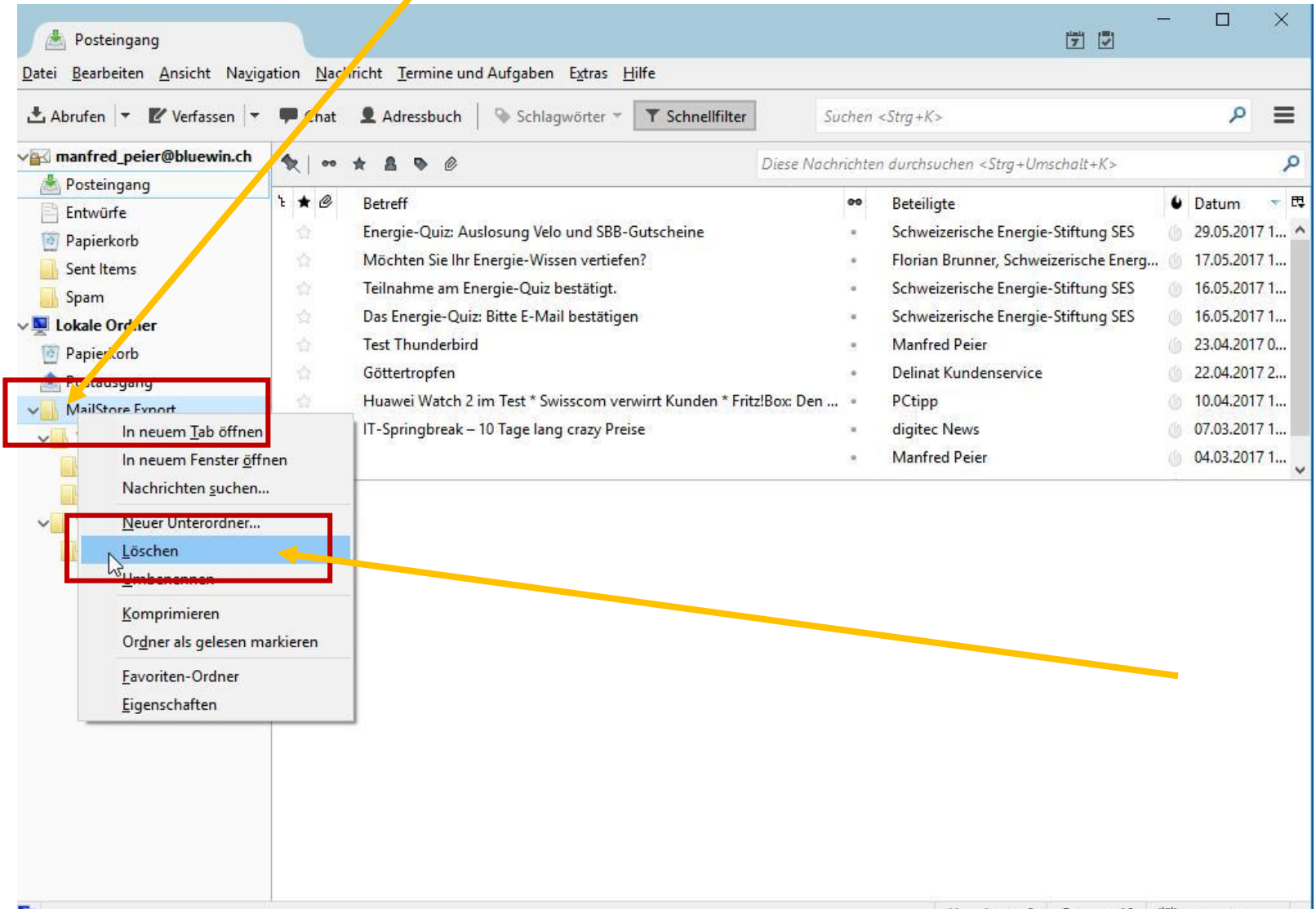